## **Information on the FTP site**

The information on the FTP site was originally developed for a teaching workshop on Hyperion data. It is now freely available.

The FTP Site under "Hyperion" has the following directory structure:

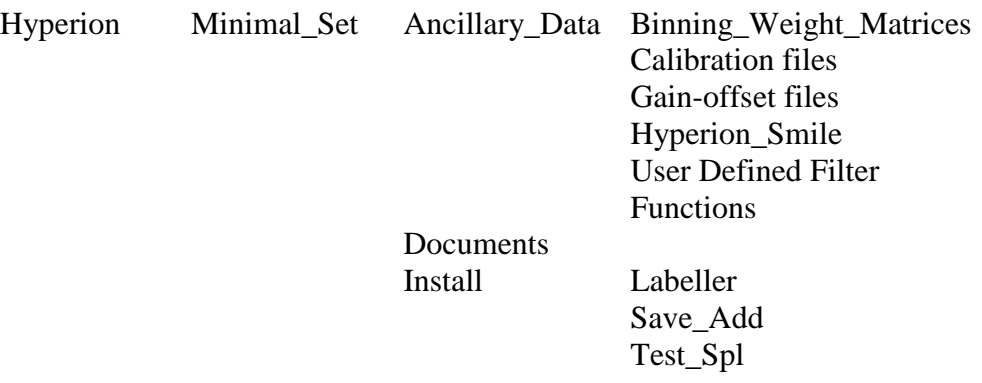

*In the folder "Hyperion" there is an 18 MB file called:* EOC\_EO1\_report\_Final.pdf

This contains reports on the Australian work for the NASA Science Validation Team. There are many useful accounts of experience here.

*The folder "Minimal\_Set" has three sub-folders called "Ancillary\_Data", "Documents" and "Install"*

**Ancillary\_Data** are used in the processing as described in the processing notes. It is best to refer to these for the information in this area.

"**Documents**" contains the following documents:

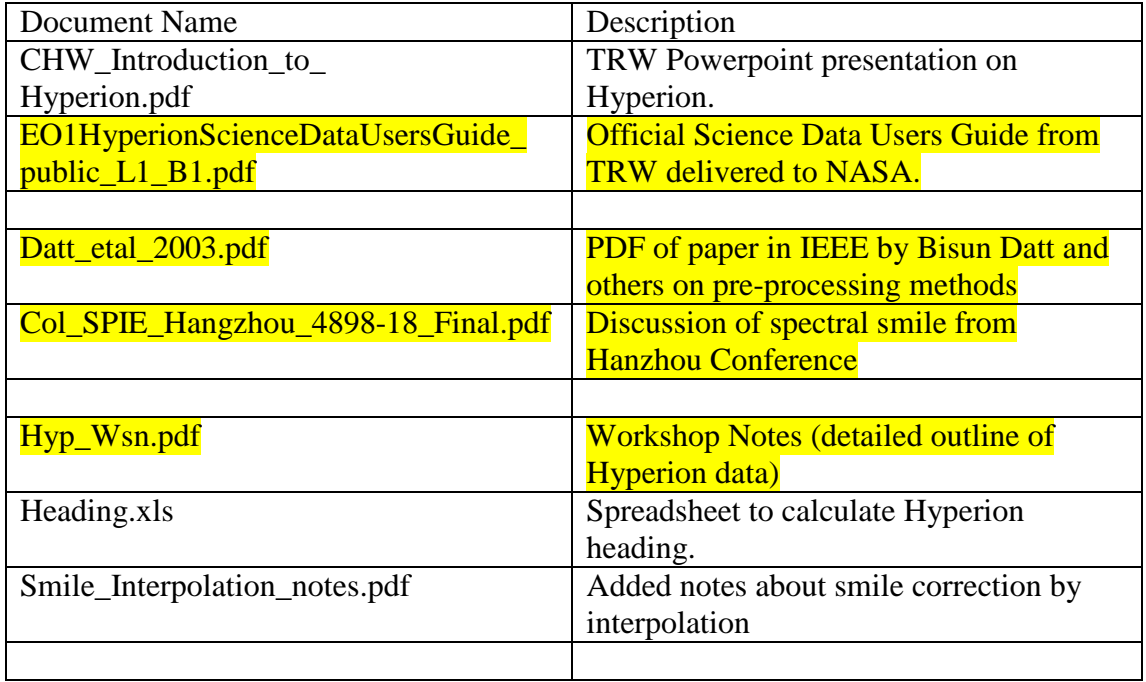

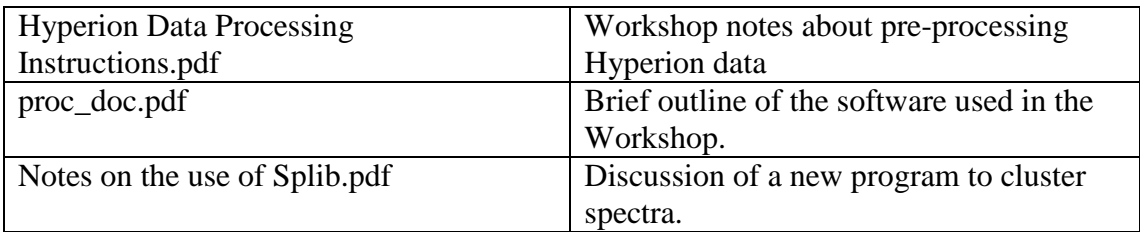

The **yellow** highlighted documents contain the most general information about Hyperion data and are recommended to be read.

The sub-folder "**Install**" has four sub-folders:

"**Labeller**" contains some software that is freeware and allows Excel to label data in a plot. It is useful to compare and cross-plot data as described in the notes about Splib.

"Save Add" contains a SAV file and an EXE file. If you put both of these in the ENVI Save\_add folder the software becomes available in the main ENVI menu. The use of the software is described in the Hyperion Data Processing Instructions.pdf file.

"**Test\_spl**" contains some files to test the Splib software as described in the Notes on the use of Splib.pdf file.

"**Source**" has the IDL source code for the software and also Fortran for Cluster.

## **Suggested Path**

- 1. Download and read Hyp\_Wsn.pdf, Datt\_etal\_2003.pdf, and Col\_SPIE\_Hangzhou\_4898-18\_Final.pdf
- 2. Look at CHW\_Introduction\_to\_Hyperion.pdf
- 3. Look at EO1HyperionScienceDataUsersGuide\_public\_L1\_B1.pdf
- 4. Install the software by adding the SAV file to the ENVI Save\_Add folder and make change to ENVI settings as described below
- 5. Go through Hyperion Data Processing Instructions.pdf to see how the preprocessing is done.

If there are questions do not hesitate to email me at:

[David.Jupp@csiro.au](mailto:David.Jupp@csiro.au)

[NOTE: Change to ENVI settings. It is best to change File/Preferences/Miscellaneous settings for Cache Size and Image Tile Size to at least 50 mb each and (better) 100 mb each. If you have questions contact David Jupp]